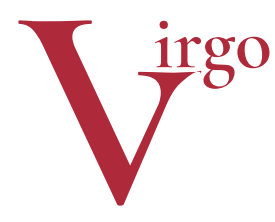

# virtuelle Grafikobjekte

Informationen zum EEP-Modell Juli 2018

# **Viadukte und Mauerabschlüsse**

(ab EEP 8, optimal ab EEP 11) Name des Installationspakets: V11NHW10024

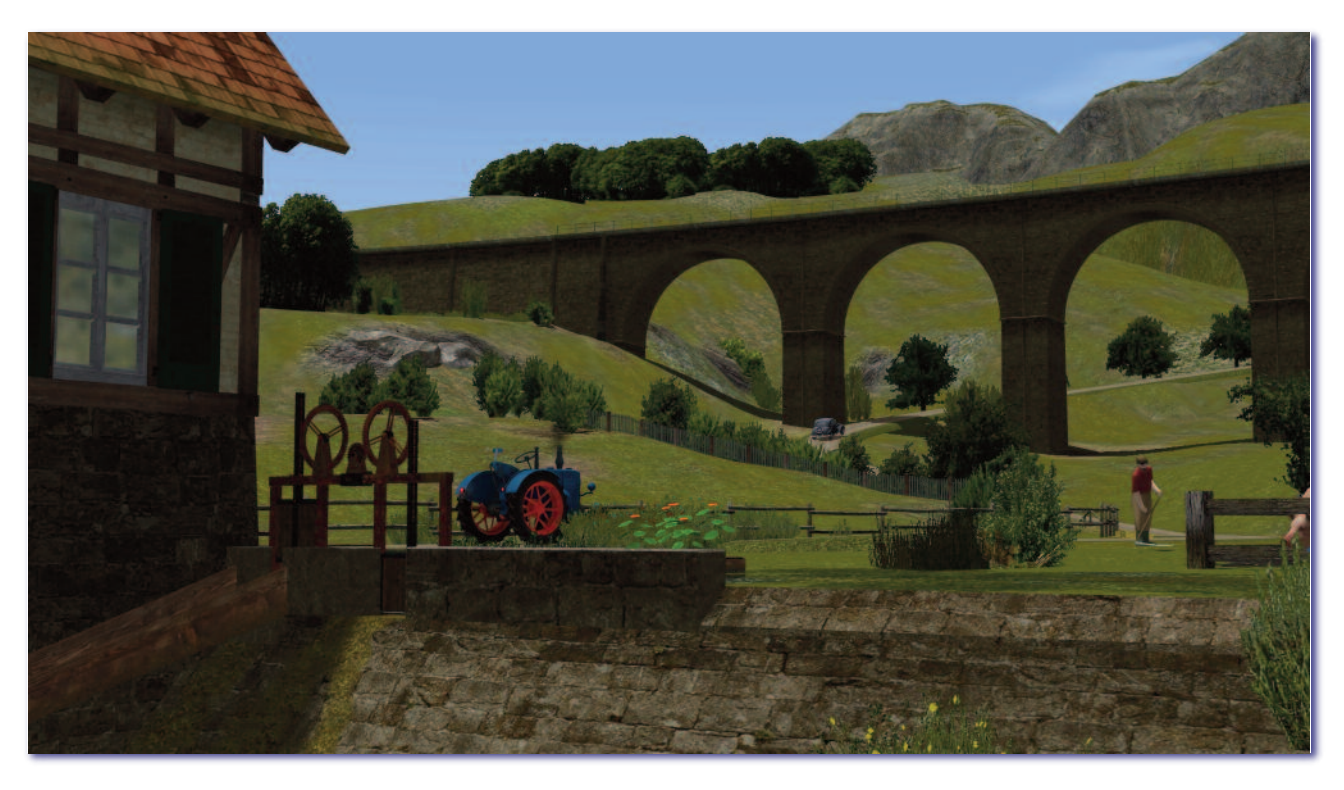

Dieses Modellset ist Teil einer Familie aus drei Sets:

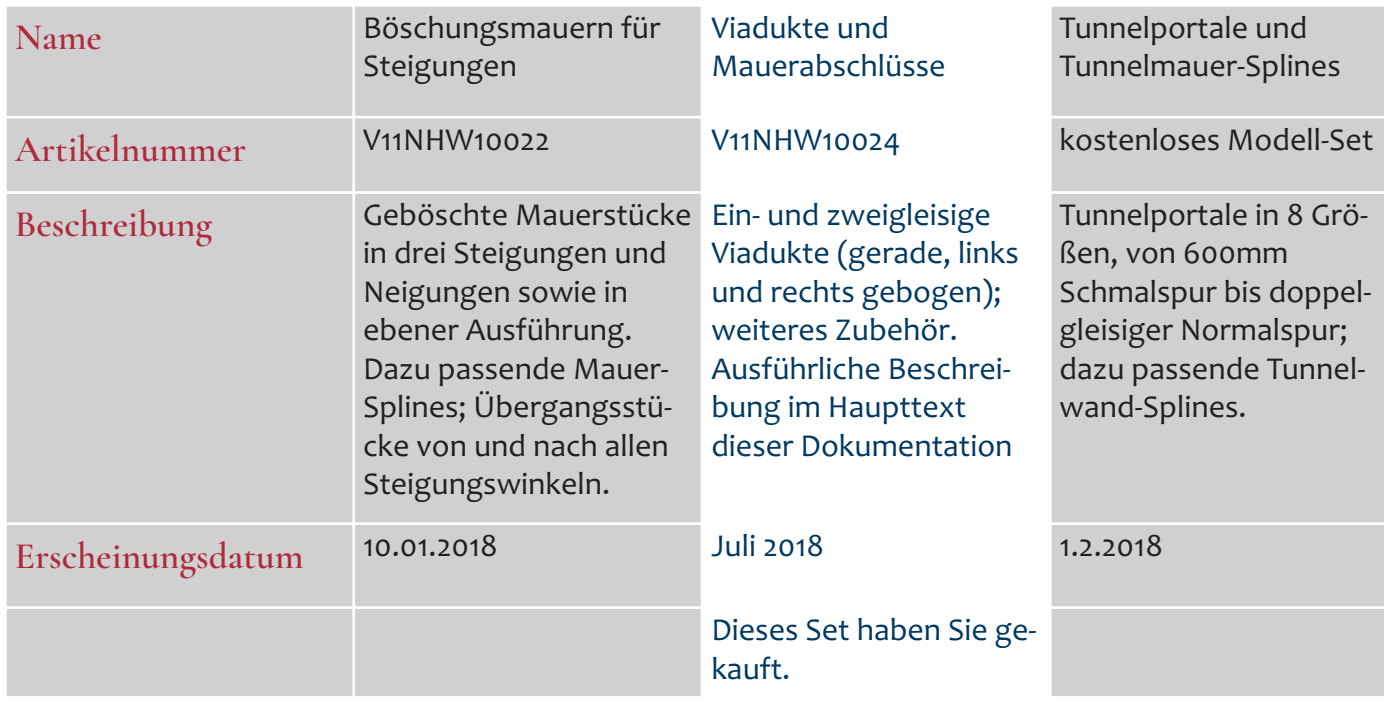

# **Das wichtigste vorab**

Diese Viadukte mit ihren Mauerabschlüssen finden Sie in der Kategorie *Sonstige Objekte\Gleismauern, Arkaden und Bahndämme*. Die betreffenden Immobilien liegen in der Kategorie *Aussattung\Begrenzungen*. Das erscheint unlogisch, hat aber folgende Vorteile für Sie:

- Alle verwandten Modelle aus mehreren Modell-Sets sind am gleichen Ort zur Hand: die schrägen Böschungsmauern, die Abschlüsse, die Pfeiler für Sonderfälle und die Viadukte selbst.
- Die Mauerabschlüsse docken an ihren äußeren Rändern an die schrägen Böschungsmauern aus dem entsprechenden Modellset an – das geht nur, wenn sie im gleichen Layer liegen.
- Sie sind völlig frei in der Oberflächengestaltung der Viadukte. Legen Sie eine Straße, einen Radweg (aufgelassene Bahnstrecke) oder eine Straßenbahnlinie auf das Viadukt.
- Sie können den Gleisverlauf (im Bogen) auch ohne Kunstkniffe überhöht darstellen. Das Viadukt bleibt senkrecht stehen.

# **Vorbild und Modell**

Kern des Modellsets bilden ein- und zweigleisige gemauerte Viadukte. Sie können daraus gerade und gebogene Viaduktbauten erstellen. Bergseitige Mauerabschlüsse erleichtern den Übergang in die bestehende EEP-Landschaft (Bahndämme etc.).

Um ein einfaches Viadukt zu erstellen, benötigen Sie aus der Modellvielt dieses Sets lediglich drei Modelle: Abschluss links, Viaduktelement(e) und Abschluss rechts. Für elektrifizierte Strecken verwenden Sie die steinernen Sockel für Oberleitungsmasten (s. Bild).

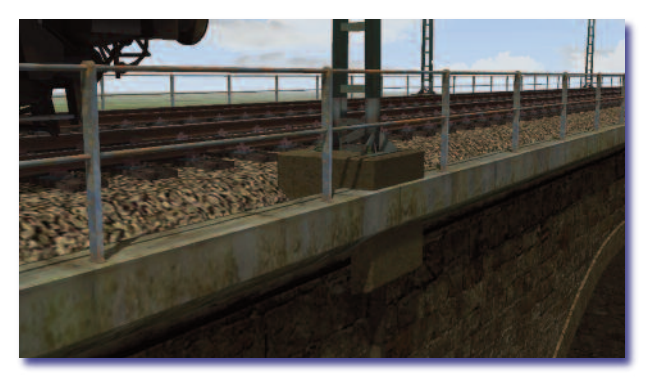

#### **Bastelkiste**

Zum Set gehört ein Fundus aus 15 Immobilien sowie ein "Universalspline" mit dem überall verwendeten Mauerwerk.

Mit den vier verschiedenen Widerlager-Bauteilen und den halben und vollen Pfeiler-Elementen können Sie nahezu jede Vorbildsituation darstellen, auch die Kombination mit Stahl- oder Betonbrücken unter Beibehaltung der Materialeinheit, welche die schrägen Böschungsmauern aus dem Geschwister-Set vorgeben. Für Spezialfälle stehen auch die Viaduktmodelle selbst zusätzlich als Immobilien zur Verfügung. Eine Auflistung aller Modelle finden Sie am Schluss dieser Dokumentation.

#### **Alles aus einem Guss**

Dieses Modellset soll Ihnen helfen, eines der Hauptmankos bei der Verschmelzung von Landschaft und Eisenbahnbauten in EEP zu beheben: die notgedrungene Material- und Farbvielfalt, die sich aus Modellen unterschiedlicher Provenienz ergibt. Die Verwendung der drei Modellsets *Böschungsmauern für Steigungen, Viadukte und Mauerabschlüsse* sowie T*unnelportale und Tunnelmauer-Splines* ermöglicht Ihnen bei größter Gestaltungsfreiheit ein harmonisches Gesamtbild, das der Realität sehr nahe kommt. Jedes Modellset kann aber unabhängig von den anderen verwendet werden und erfüllt seine Aufgabe vollständig.

### **Der Einbau: Baukastenprinzip**

Probieren Sie die Möglichkeiten dieses Sets zunächst in einer leeren Testanlage aus. Als Anfänger arbeiten Sie in der von EEP vorgegebenen Standardrichtung: von links nach rechts. Sie verbauen nur drei Gleisobjekte.

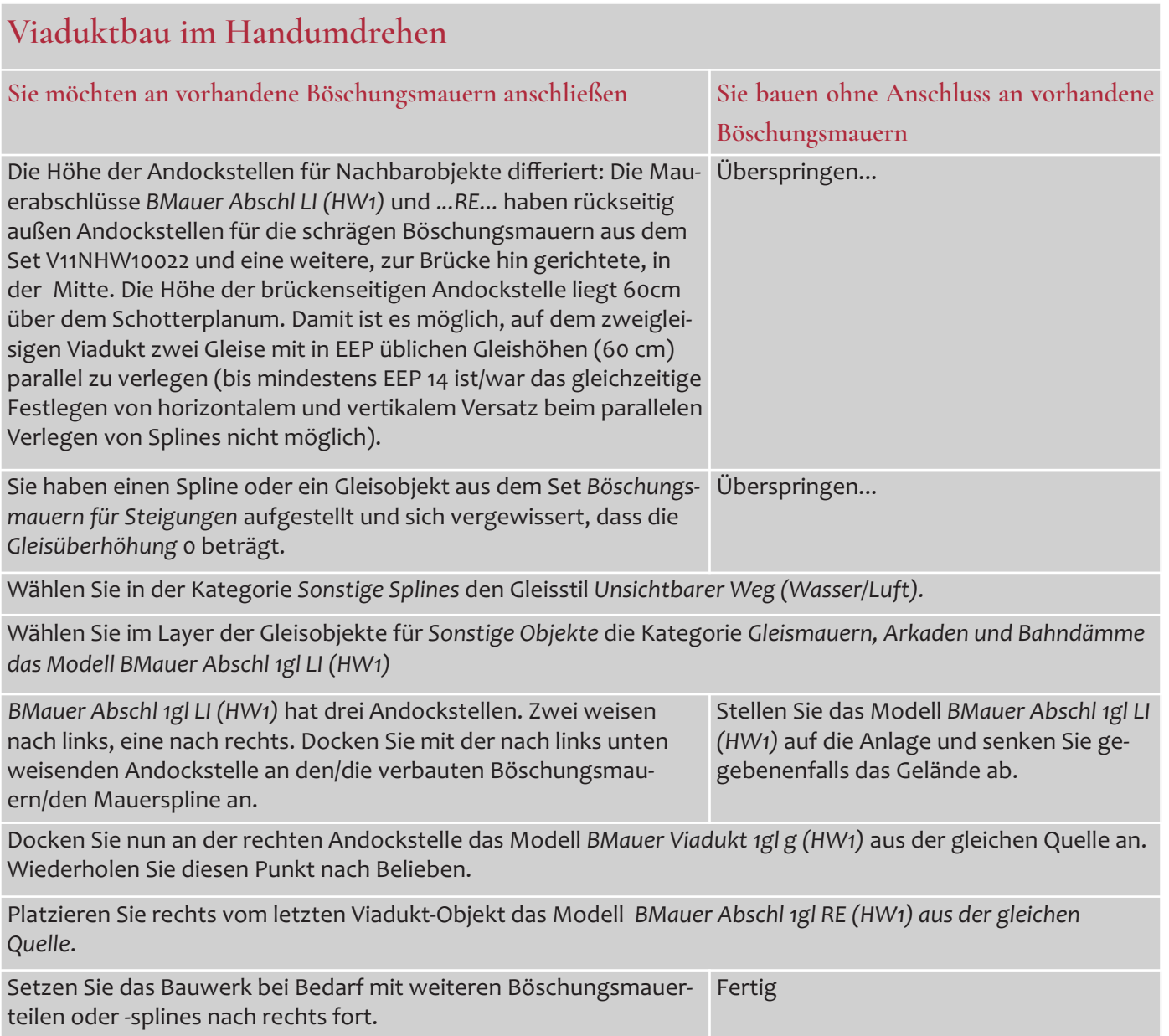

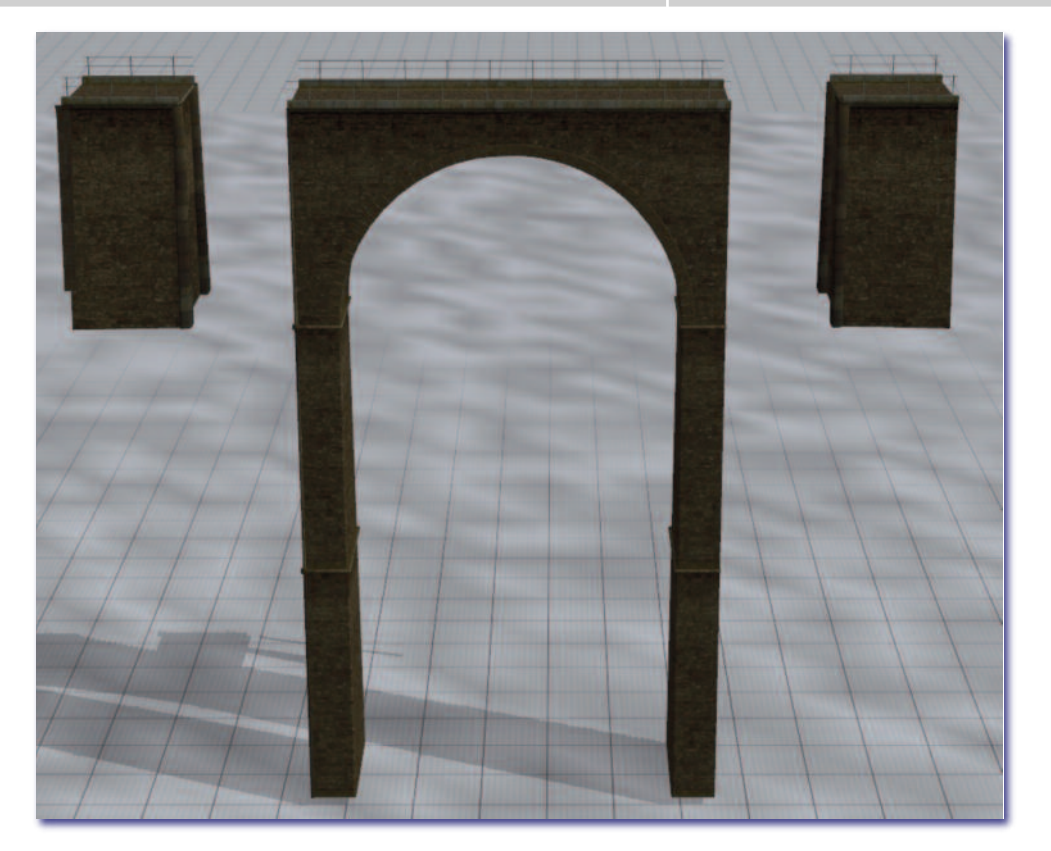

#### **Gleisbau**

Gleise (oder Straßen) legen Sie auf dem Schotterplanum der Viadukte mit der Funktion der Gleisvervielfältigung. Da das unsichtbare Gleis der Gleisobjekte in diesem Modellset 60cm über dem Schotterplanum verläuft, brauchen Sie für eingleisige Strecken weder einen Höhen- noch einen Seitenversatz. Weil Sie im vervielfältigen-Fenster jedoch einen Wert von mindestens 0.1m eingeben müssen, wählen Sie einen vertikalen Abstand nach unten von 0,1m. Bei zweigleisigen Strecken wählen Sie einen Seitenversatz von 2m. das zweite Gleis liegt dann 4m neben dem ersten. Achten Sie darauf, dass das Häkchen bei *Stil beibehalten* nicht gesetzt ist.

Die zweigleisigen Viadukte sind auf einen Gleisabstand von 4,0m bis 4,1m ausgelegt.

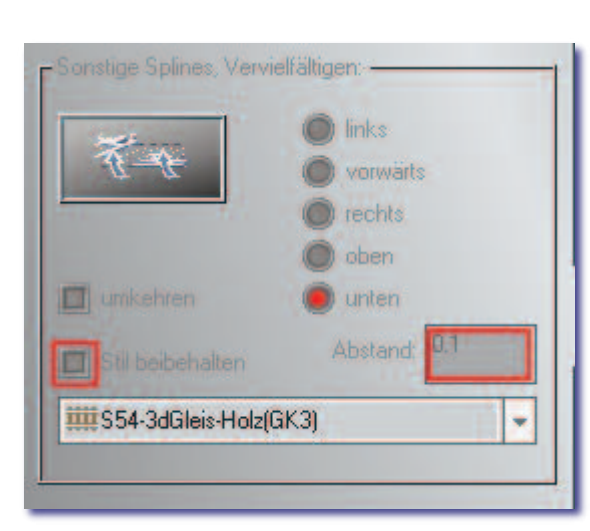

#### **Weitere Einbautipps**

Die Viadukt-Segmente sind an den Nahtstellen mit halbmondförmigen "Wanddiensten" versehen. Sie sind wie die Schienenlaschen der Modellbahn angebracht, so dass auch bei Drehen und Wenden immer ein Halbmond auf eine Leerfläche trifft. Dass diese Halbmonde von der Rückseite her gesehen unsichtbar sind und bei schräger Ansicht ", von hinten" teilweise zu erkennen sind, ist systembedingt und bei regelrechtem Einbau ohne Belang.

Ich empfehle die Verwendung neuerer Oberleitungsmasten wie z. B. diejenigen von Lothar Wilke (LW1). So kommen sich Mast und Brückengeländer nicht ins Gehege.

Verwenden Sie beim Kombinieren mit Stahlfachwerkbrücken o. Ä. die mitgelieferten Pfeiler und Widerlager.

Ich wünsche Ihnen viel Freude an diesen Modellen!

Im Juli 2018 – Hans-Ulrich Werner, HW1

### **Modellübersicht und LOD-Stufen**

Die Modelle entsprechen den im Sommer 2018 überarbeiteten Modellbaurichtlinien und sind mit zwei LOD-Stufen ausgestattet. In der letzten LOD-Stufe beträgt die Reduzierung mit ganz wenigen Ausnahmen 95%-98%, immer jedoch > 90%.

## Viadukte und Mauerabschlüsse (HW1)

10 Gleisobjekte ("Sonstige"), 15 + 10 Immobilien, 1 Spline

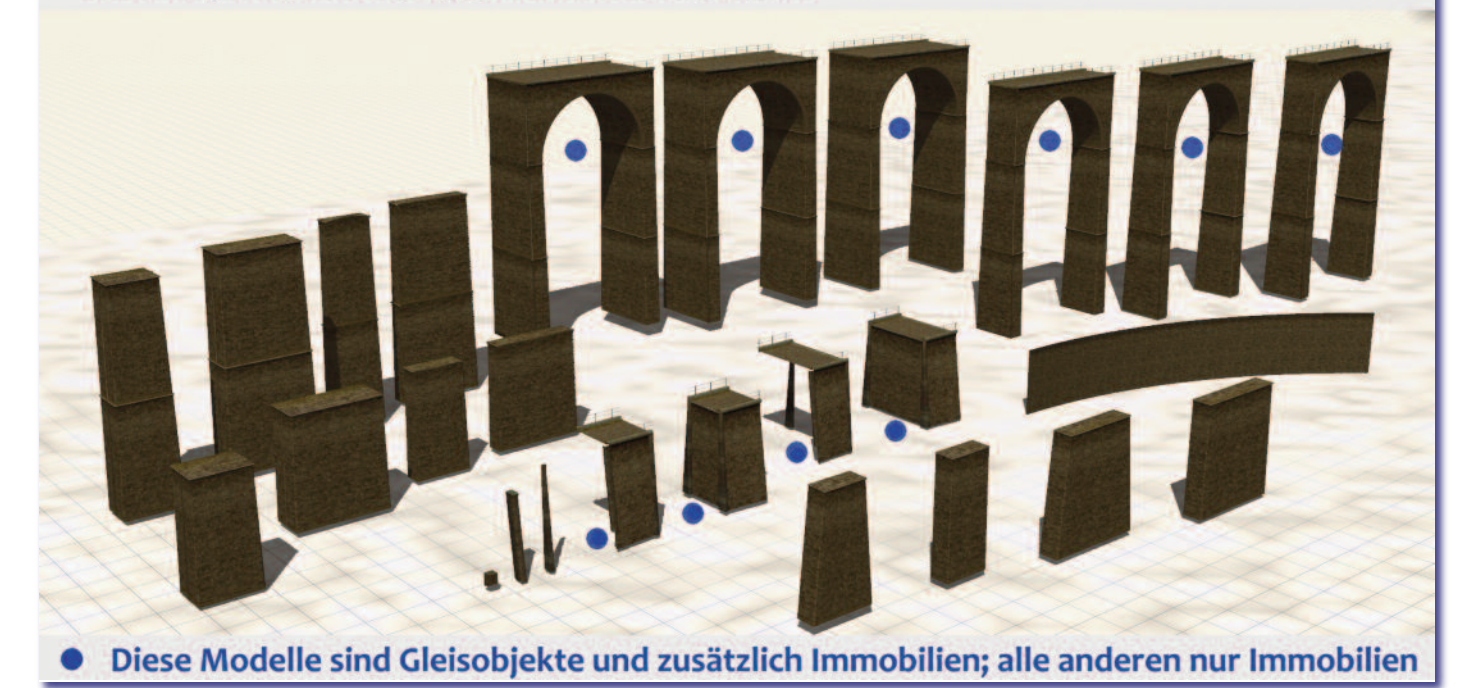

Auswahl im Planfenster: Kategorie Sonstige Objekte\Gleismauern, Arkaden und Bahndämme Auf der Festplatte: Gleisobjekte\Sonstiges\\*.\*

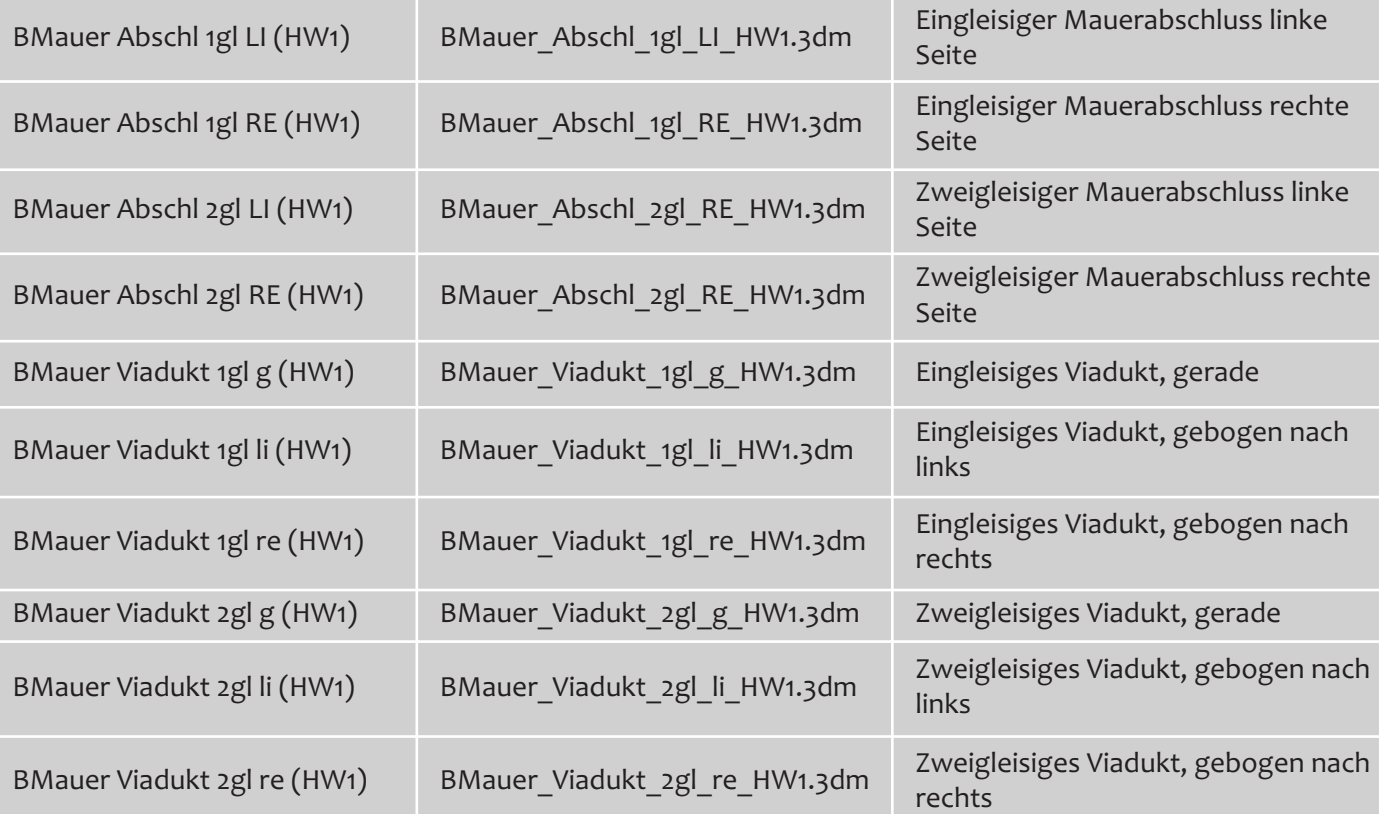

Auswahl im Planfenster: Kategorie Immobilien\Ausstattung\Begrenzungen Auf der Festplatte: Immobilien\Landschaft\\*.\*

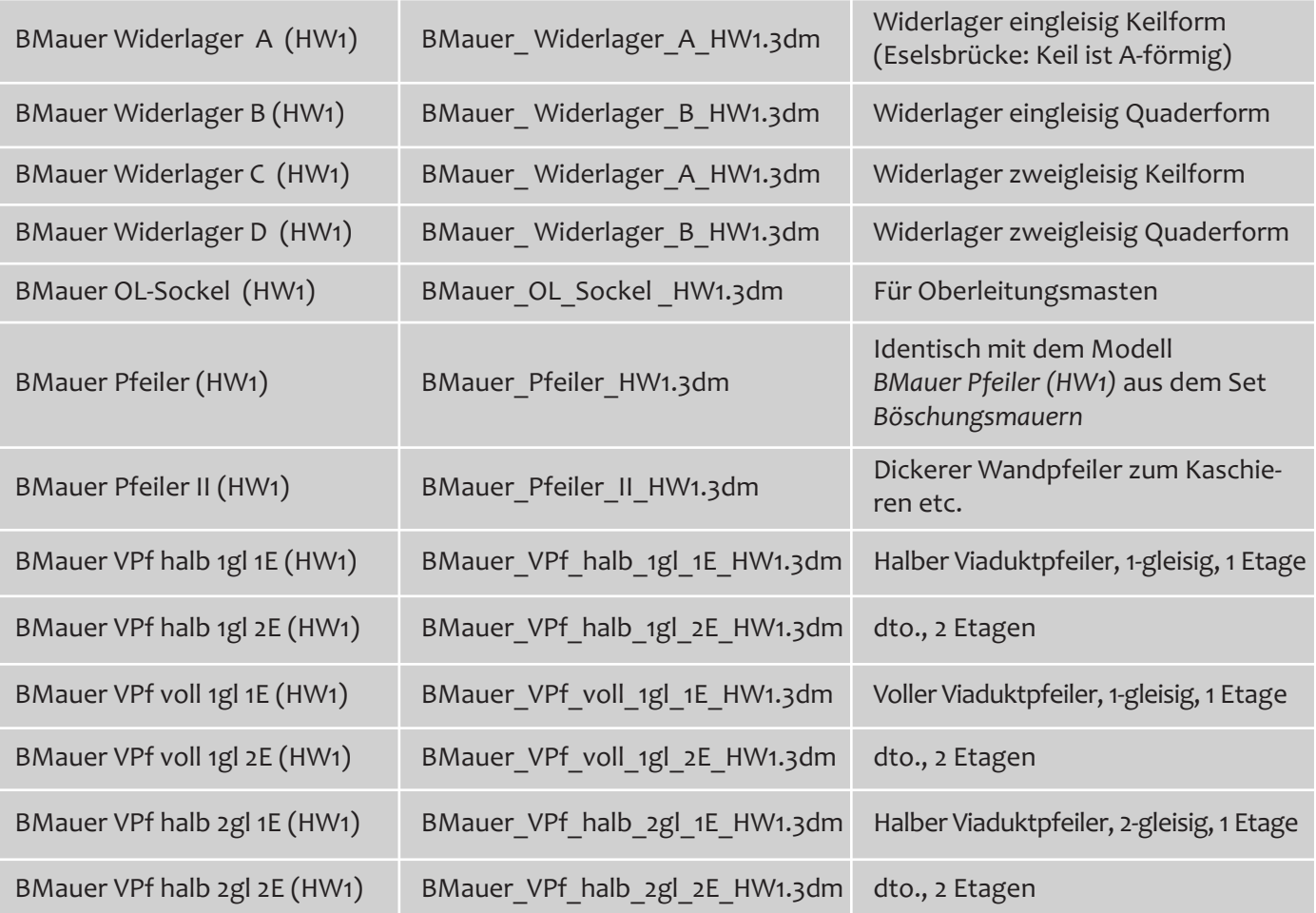

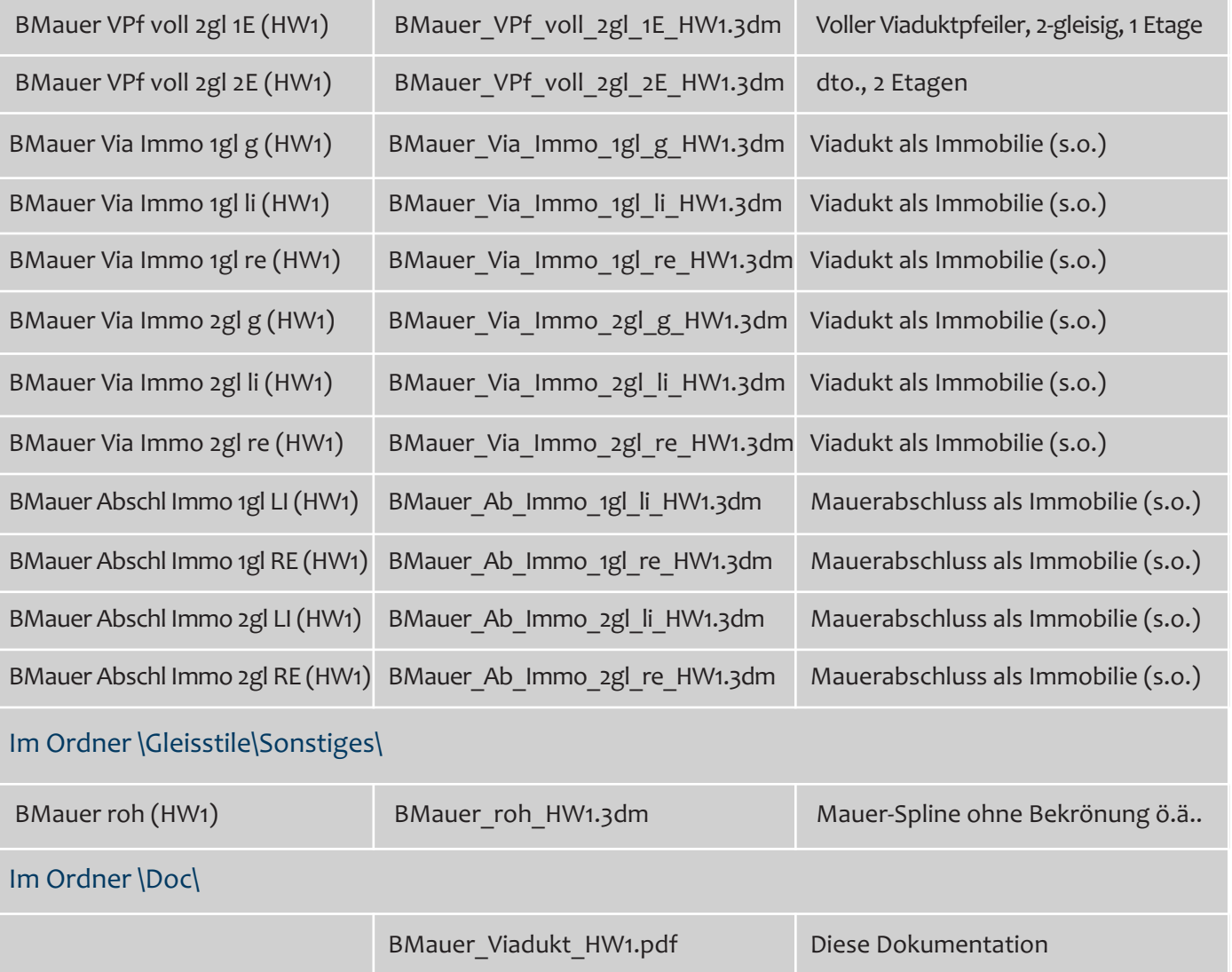